### ENCUESTA DE INFRAESTRUCTURA Y EQUIPAMIENTOS LOCALES (EIEL)

### REQUISITOS DE ENTREGA FASE - 2019

**Ministerio de Política Territorial y Función Pública Secretaría de Estado de Política Territorial Dirección General de Cooperación Autonómica y Local Subdirección General de Cooperación Local 03/12/18**

# **A N E X O I**

1. La EIEL 2019 constará de dos partes:

1.1.- Parte alfanumérica.- Que contendrá las 83 tablas del modelo de datos alfanumérico con las prescripciones técnicas que se encuentran en vigor.

1.2.- Parte georreferenciada.- Que contendrá los datos espaciales establecidos en la propuesta de mínimos para la georreferenciación de la EIEL, aprobada por el Grupo de Trabajo en su reunión de fecha 24 de mayo de 2010.

- 2. Padrón a utilizar en esta fase: Padrón Municipal año 2018, aprobado por el INE.
- 3. La actualización de la EIEL será completa. Al Ministerio se remitirá la base de datos total.
- 4. Se validará íntegramente y se cargará entera, no solo las modificaciones ocurridas en el tiempo desde la última recogida de datos.
- 5. Se establece como fecha límite para realizar la entrega al Ministerio de la EIEL 2019, **el 1 de Diciembre de 2019.**
- 6. Las especificaciones que se han de seguir para la remisión de datos a este Centro son:
- 6.1.- Tablas a remitir en formato alfanumérico.-
	- Se respetaran las Integridades del Modelo de datos de 2010.
	- Los datos se enviarán en formato UTF-8 sin BOM (ISO 10646) ó Latin1 (ISO-EIC 8859). **En este apartado se tendrá muy presente las indicaciones establecidas en el ANEXO V.**
	- En el campo fase de cada tabla se consignara 2019.
	- Los nombres de los ficheros deben corresponderse con los de las tablas, con extensión .TXT.
	- El separador de campos dentro del fichero debe ser pipe "|". La separación de los decimales deberá realizarse con una coma.
	- El formato de la fecha de publicación de la aprobación de una figura urbanística de la tabla de Planes Urbanísticos deberá ser:

DD/MM/AAAA (Día/Mes/Año, con los campos indicados)

- La denominación de los ficheros y sus correspondencias con los cuadros y tablas del modelo de datos, se adjuntan como ANEXO II.
- La entrega al Ministerio se hará mediante el aplicativo "EIEL Gestión" que se encuentra disponible en la página web de la Secretaría de Política Territorial en la que hay un enlace a la EIEL, con la siguiente url:

[http://www.mptfp.gob.es/portal/areas/politica\\_local/coop\\_econom\\_local\\_estado\\_fondos\\_europeos/eiel/Aplicaci-n-EIEL-Gesti](http://www.mptfp.gob.es/portal/areas/politica_local/coop_econom_local_estado_fondos_europeos/eiel/Aplicaci-n-EIEL-Gesti-n.html)**[n.html](http://www.mptfp.gob.es/portal/areas/politica_local/coop_econom_local_estado_fondos_europeos/eiel/Aplicaci-n-EIEL-Gesti-n.html)**, o bien introduciendo directamente la url: **https://eielgestion.redsara.es**

Este aplicativo se soporta en "RedSara" y se accede a él, mediante autenticación en el repositorio "AutenticA". Al aplicativo sólo pueden acceder los funcionarios designados por las Entidades que elaboran la EIEL y hayan notificado tal designación a este Ministerio, indicando nombre, apellido, DNI de aquellos, teléfono y correo electrónico. Dado que "AutenticA" es un medio de autenticación de personas físicas, pero no de entidades, organizaciones, etc., sólo se admiten certificados de persona física y de empleado público (DNIe, FNMT y los emitidos por Entidad para sus empleados), **no de persona jurídica.**

Por último, la inclusión del programa en la RedSara -servicio de la AGE para el acceso a las redes de las Administraciones Públicas Españolas- puede suponer la necesidad de que la Entidad elaboradora de la EIEL realice las correspondientes adaptaciones informáticas para conectarse a dicha red.

- Aceptada provisionalmente la parte alfanumérica se remitirá escrito de entrega del Presidente o Director General de la Entidad que realiza la Encuesta al Director General de Cooperación Autonómica y Local (C/ Castellana, nº 3, 28071-Madrid) comunicando la finalización de los trabajos de actualización de la información alfanumérica e indicando que se han pasado las validaciones y corregidos los posibles errores de validación y contenido, al objeto de tramitar la aceptación oficial de la esta fase.
- Modelo de Datos, Manual de Instrucciones, Cuestionario, Diccionario de Términos y Validaciones, no han experimentado cambios en relación a la EIEL de 2010, por lo que se seguirán utilizando como documentación de referencia a la hora de elaborar la Encuesta.

Aceptada la Encuesta en su formato alfanumérico, se procederá a la remisión de las capas georreferenciadas de la EIEL.

#### 6.2.- Tablas a remitir en formato georreferenciado.-

- Capas mínimas a georreferenciar.- La aprobadas por el Grupo de Trabajo en su reunión de 21/10/11. Se relacionan en ANEXO III.
- Formatos admitidos.- Formato GML (formato estándar OGC) y SHP.
- Los ficheros GML ó SHP contendrán, a parte de los campos de geoposición, los campos de la clave primaria de la tabla del modelo alfanumérico con la que se correspondan. Se relacionan en ANEXO IV.
- Geometría.- Se establecen dos: La requerida y la visualizada.
	- 1. Geometría requerida: De conformidad con lo establecido por el Grupo de Trabajo de la EIEL y especificada en el ANEXO III. A ella se tendrán que ajustar las Entidades que elaboran la EIEL en sus envíos al Ministerio.
	- 2. Geometría visualizada: La visualización en la web del Ministerio se haría conforme a las geometrías que se señalan en el ANEXO III y su conversión, cuando sea necesario, se llevará a efecto por el Ministerio.
- Datum o sistema de referencia.- Los aprobados por el Grupo de Trabajo, sistema de referencia ETRS89 para la península y Baleares (Husos 29, 30 y 31) y, WGS84 para el Archipiélago Canario (Huso 28).
- Las capas relativas a Provincia, Cabildo, Consejo y Municipio no es necesario remitirlas al facilitarlas directamente el IGN al Ministerio.
- Carga, validación y consolidación de la información.- Los datos gráficos serán entregados al Ministerio a través del Servicio Almacén. El acceso a este servicio requiere una previa invitación que se hará llegar por el personal del Ministerio a la Entidad correspondiente, vía correo electrónico. Personal del Ministerio procederá a la carga de los datos en la base de datos correspondiente. Una vez realizada

dicha carga se pasará un proceso de validación. Los errores detectados serán remitidos a la Entidad mediante dos informes, que indicarán las diferencias encontradas entre los datos gráficos y alfanuméricos.

1º Informe.- Mostrará los registros que se encuentran en el modelo alfanumérico pero no están incluidos dentro de los datos gráficos enviados en los formatos indicados. Esta información no se cargará en el Visor GEO-EIEL.

2º Informe.- Indica los registros que estando en el modelo gráfico (gml ó shp enviados) no figuran en el modelo alfanumérico (datos alfanuméricos aceptados para cada Fase). Estos, sí son errores, ya que el modelo que se toma como referencia es el alfanumérico. Deben coincidir las claves primarias indicadas en el Anexo IV en ambos modelos.

Esta información se completa con dos resúmenes en los que se indica el número de registros no cargados y el de errores encontrados en cada capa.

Una vez corregidas las deficiencias halladas se procederá a la carga definitiva de los datos gráficos en la base de datos correspondiente y en el Visor GEO-EIEL.

#### **IMPORTANTE.-**

**Para agilizar el proceso de carga, hacerlo más preciso y evitar la aparición de errores en las validaciones, es preciso considerar:**

**1.- Las Entidades que elaboran la EIEL, cuando manden los datos gráficos, deberán añadir en el gml o shp de las capas ALIVIADERO y ÁREA NATURAL las claves "ALI" y "AN", respectivamente. Esta clave irá colocada en la posición segunda del gml ó shp.**

**2.- Las claves primearías de cada capa deben grabarse tal como figura en el ANEXO IV, respetando el orden de los campos y sus dominios.**

**3.- La capa "AN" incluirá únicamente las "áreas naturales" reflejadas en el modelo alfanumérico. Las "zonas recreativas" se incluirán "Parques y Jardines".**

# **A N E X O II**

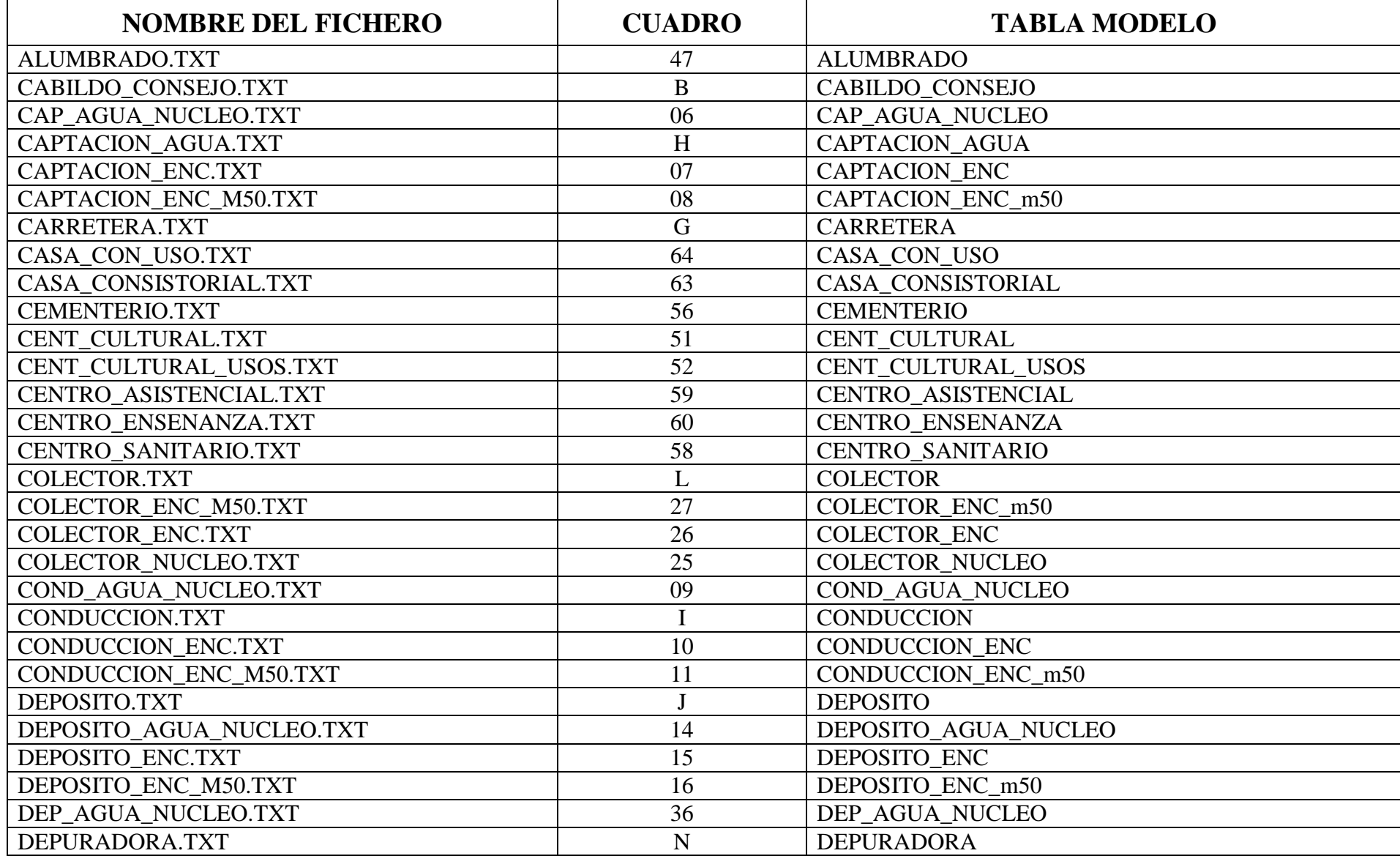

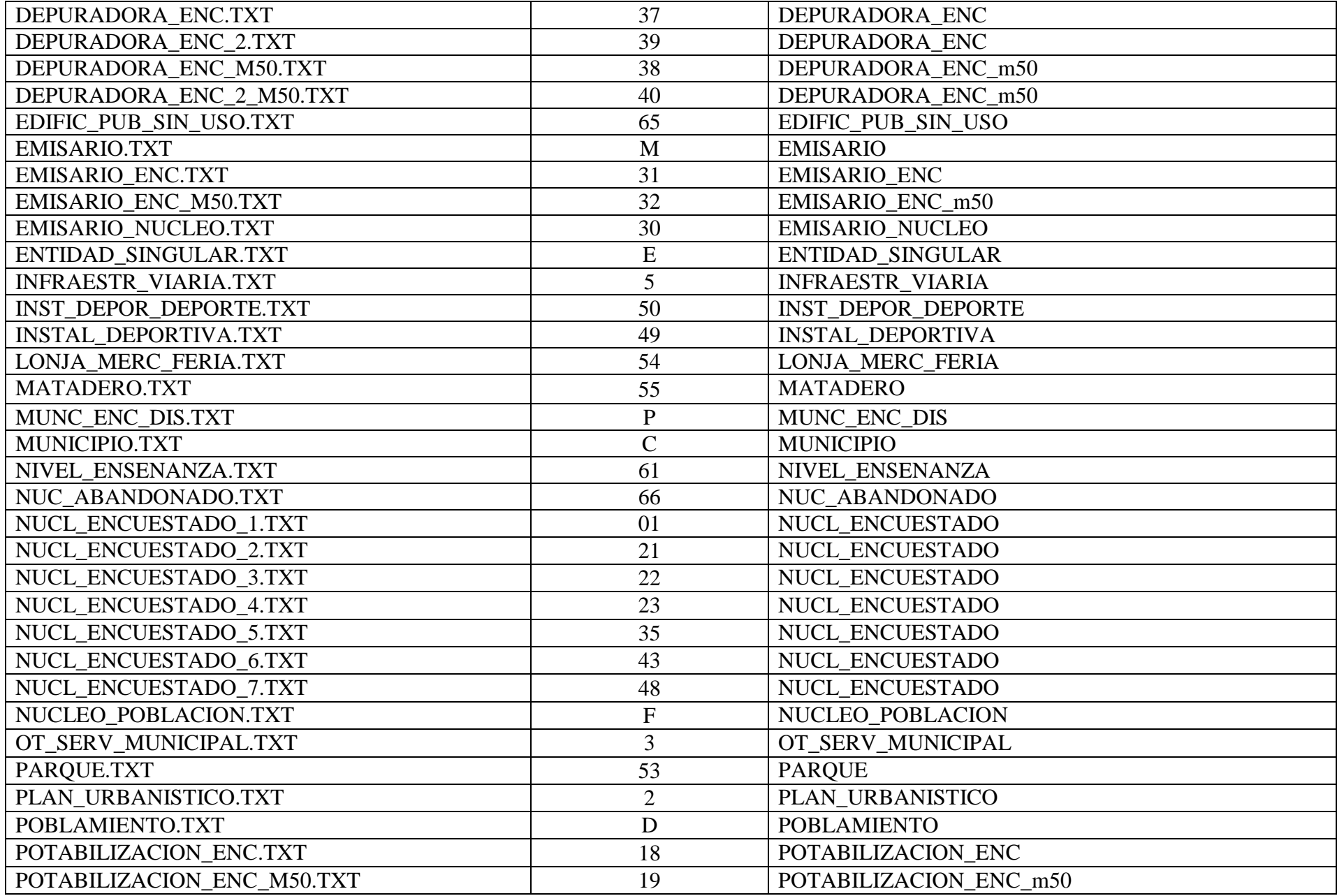

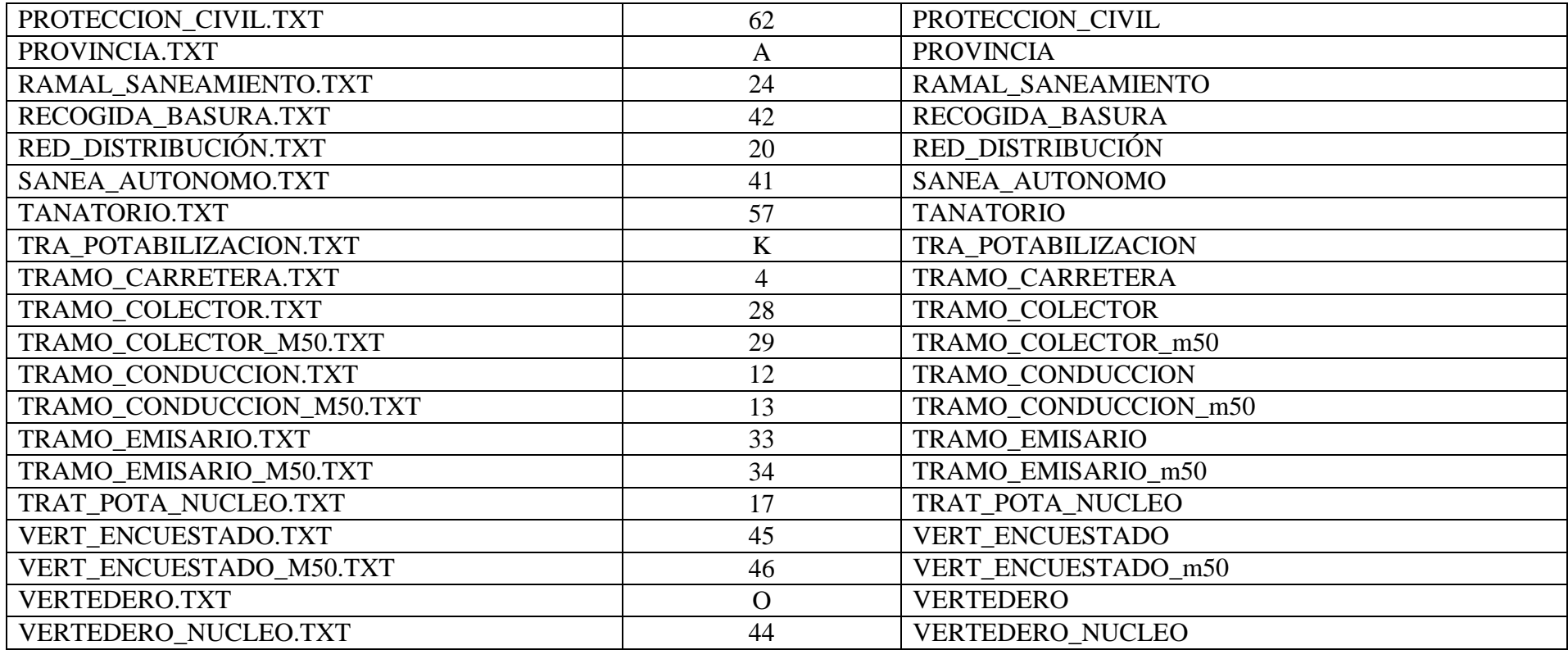

## **A N E XO III**

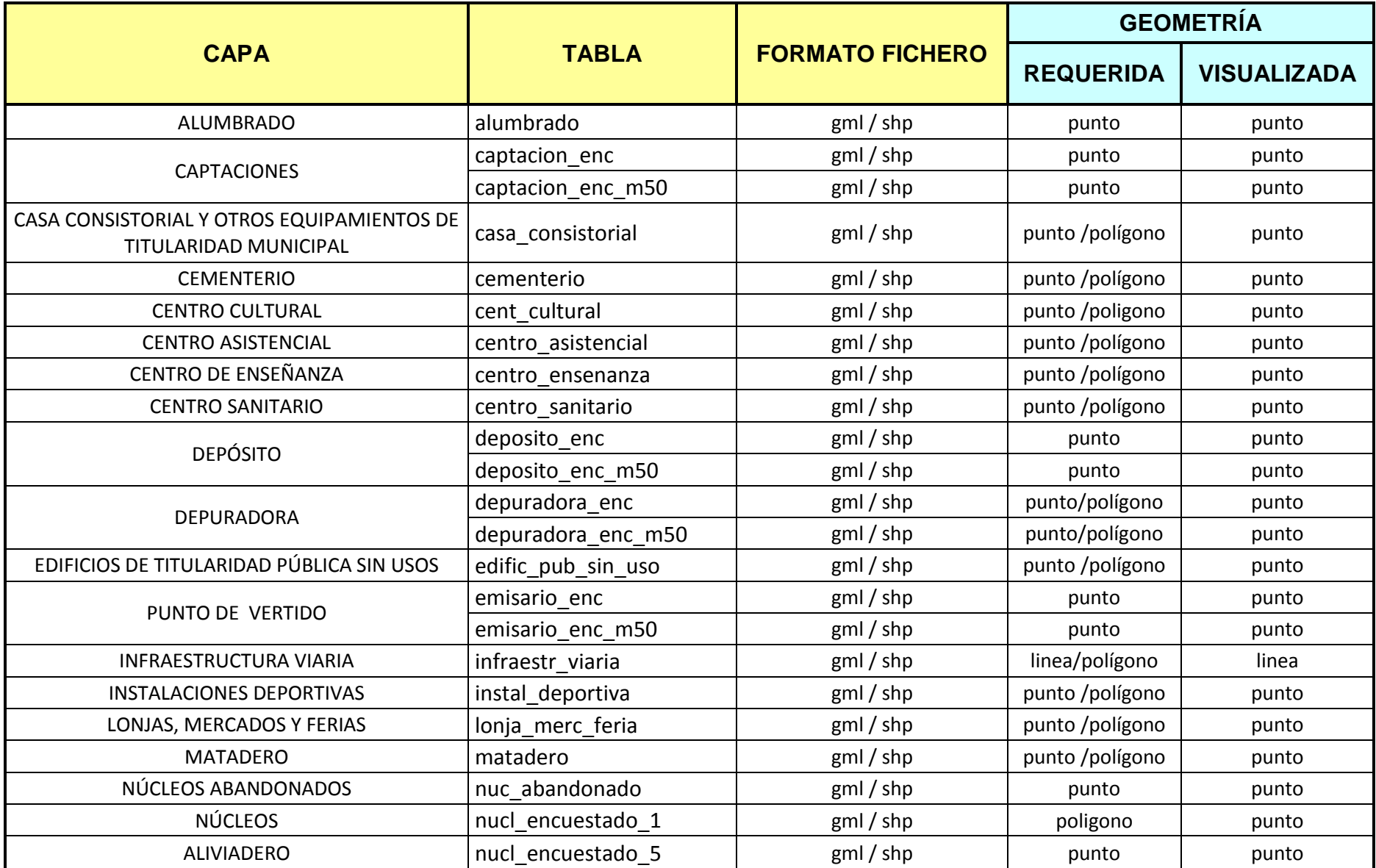

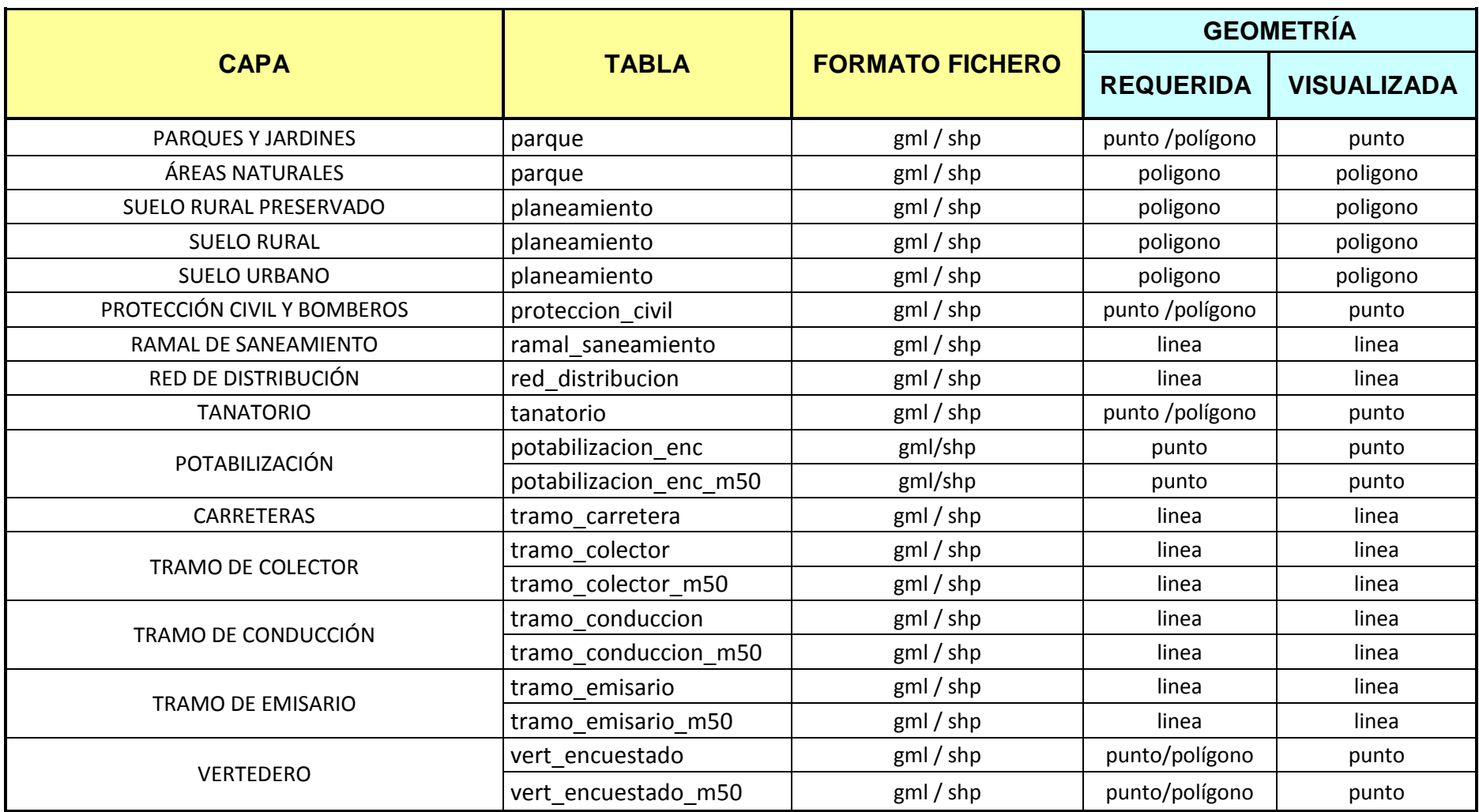

### **ANEXON**

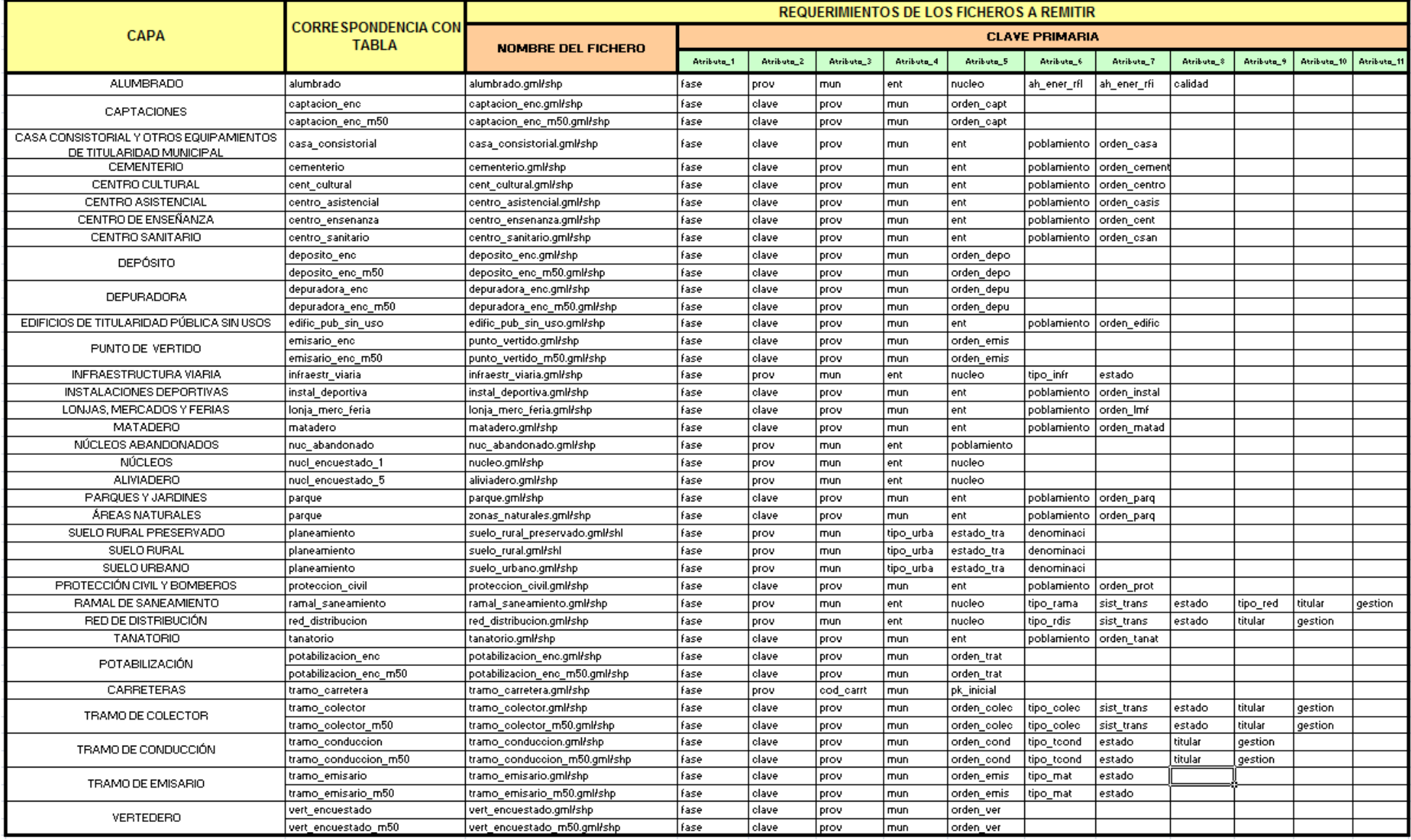

#### **A N E XO V**

La conversión de la codificación de un fichero que esté en ANSI a UTF8 sin BOM, mediante el Notepad ++, puede dar lugar a errores de codificación en algún carácter, que hace imposible la carga de los ficheros en la aplicación EIEL-Gestión. Esto ocurre al producirse en la conversión caracteres que están fuera del rango hexadecimal

La solución a este problema será cambiar manualmente los caracteres, que una vez convertido el fichero de ANSI a UTF8 sin BOM, estén mal, por su correspondencia en UTF8. Es decir, fuera del rango hexadecimal contenido en la lista que se publica a continuación. Ejemplo: Si en el fichero txt una vez transformada su codificación de ANSI a UTF8 figura algún carácter del tipo A1, F1, AB…etc., habrá que cambiar dicho carácter, manualmente, por su equivalente: A1 por ¡(Signo de exclamación abierto); F1 por ñ (Eñe minúscula).

Para facilitar esta tarea ya que habría que analizar cada uno de los ficheros txt una vez convertidos. En la aplicación EIEL- Gestión se va a implementar una nueva funcionalidad. Cuando se importan los ficheros, si se dan errores de codificación de las características antes indicadas, se obtendrá un fichero en el que se indicará la línea donde se produce un carácter erróneo para que sea modificado manualmente.

#### **CARACTERES IMPRIMIBLES DE LA NORMA QUE NO PERTENECEN AL SUBCONJUNTO ASCII:**

 **Oct Dec Hex Carac Descripción**

 **------------------------------------------------------------------------------**

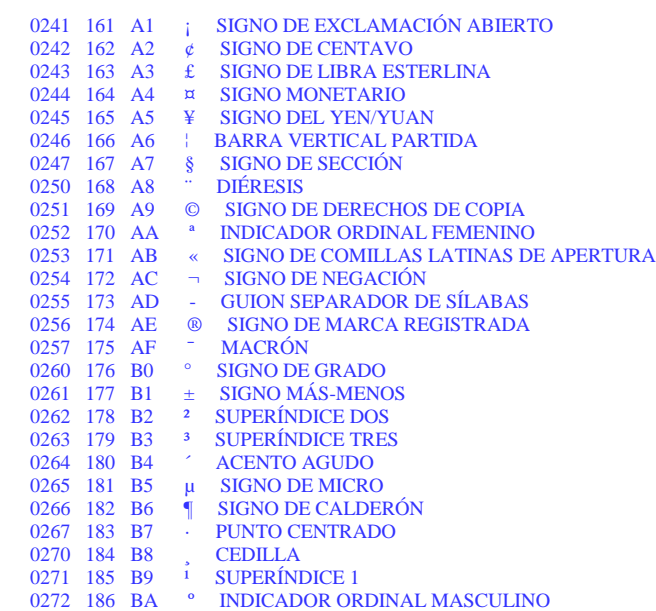

0273 187 BB » SIGNO DE COMILLAS LATINAS DE CIERRE 0274 188 BC 1/4 FRACCIÓN VULGAR DE UN CUARTO 0275 189 BD 1/2 FRACCIÓN VULGAR DE UN MEDIO 0276 190 BE <sup>3/4</sup> FRACCIÓN VULGAR DE TRES CUARTOS 0277 191 BF ; SIGNO DE INTERROGACIÓN ABIERTA 0300 192 CO  $\AA$  A MAYUSCULA CON ACENTO GRAVE 0301 193 C1 Á A MAYÚSCULA CON ACENTO AGUDO 0302 194 C2 Â A MAYÚSCULA CON CIRCUNFLEJO 0303 195 C3  $\tilde{A}$  A MAYÚSCULA CON TILDE 0304 196 C4 Ä A MAYÚSCULA CON DIÉRESIS 0305 197 C5 Å A MAYÚSCULA CON CÍRCULO ENCIMA 0306 198 C6 Æ AE MAYUSCULA 0307 199 C7 C C MAYI'SCULA CON CEDILLA 0310 200 C8 È E MAYUSCULA CON ACENTO GRAVE 0311 201 C9 É E MAYÚSCULA CON ACENTO AGUDO 0312 202 CA Ê E MAYÚSCULA CON CIRCUNFLEJO 0313 203 CB E EMAYÚSCULA CON DIÉRESIS 0314 204 CC Ì I MAYÚSCULA CON ACENTO GRAVE 0315 205 CD Í IMAYÚSCULA CON ACENTO AGUDO 0316 206 CE Î I MAYÚSCULA CON CIRCUNFLEJO 0317 207 CF Ï IMAYÚSCULA CON DIÉRESIS 0320 208 D0 Ð ETH MAYUSCULA 0321 209 D1 Ñ EÑE MAYÚSCULA 0322 210 D2 Ò O MAYÚSCULA CON ACENTO GRAVE 0323 211 D3 Ó O MAYÚSCULA CON ACENTO AGUDO 0324 212 D4 Ô O MAYÚSCULA CON CIRCUNFLEJO 0325 213 D5  $\tilde{O}$  O MAYUSCULA CON TILDE 0326 214 D6 Ö O MAYÚSCULA CON DIÉRESIS 0327 215 D7  $\times$  SIGNO DE MULTIPLICACIÓN (ASPA) 0330 216 D8 Ø O MAYÚSCULA CON BARRA INCLINADA 0331 217 D9 Ù U MAYÚSCULA CON ACENTO GRAVE 0332 218 DA U UMAYUSCULA CON ACENTO AGUDO 0333 219 DB Û U MAYÚSCULA CON CIRCUNFLEJO 0334 220 DC Ü U MAYÚSCULA CON DIÉRESIS 0335 221 DD Ý YMAYÚSCULA CON ACENTO AGUDO 0336 222 DE P THORN MAYÚSCULA 0337 223 DF B S AGUDA ALEMANA 0340 224 E0 à A MINÚSCULA CON ACENTO GRAVE 0341 225 E1 á A MINÚSCULA CON ACENTO AGUDO 0342 226 E2 â A MINÚSCULA CON CIRCUNFLEJO 0343 227 E3  $\tilde{a}$  A MINÚSCULA CON TILDE 0344 228 E4 ä A MINÚSCULA CON DIÉRESIS 0345 229 E5 å A MINÚSCULA CON CÍRCULO ENCIMA  $0346$  230 E6  $\alpha$  AE MINUSCULA 0347 231 E7 c C MINÚSCULA CON CEDILLA 0350 232 E8 è E MINÚSCULA CON ACENTO GRAVE 0351 233 E9 é E MINÚSCULA CON ACENTO AGUDO 0352 234 EA ê E MINÚSCULA CON CIRCUNFLEJO 0353 235 EB ë E MINÚSCULA CON DIÉRESIS 0354 236 EC ì IMINÚSCULA CON ACENTO GRAVE 0355 237 ED í IMINÚSCULA CON ACENTO AGUDO 0356 238 EE î IMINÚSCULA CON CIRCUNFLEJO 0357 239 EF ï IMINÚSCULA CON DIÉRESIS 0360 240 F0 ð ETH MINÚSCULA 0361 241 F1  $\tilde{n}$  ENE MINUSCULA 0362 242 F2 ò O MINUSCULA CON ACENTO GRAVE 0363 243 F3 ó O MINÚSCULA CON ACENTO AGUDO

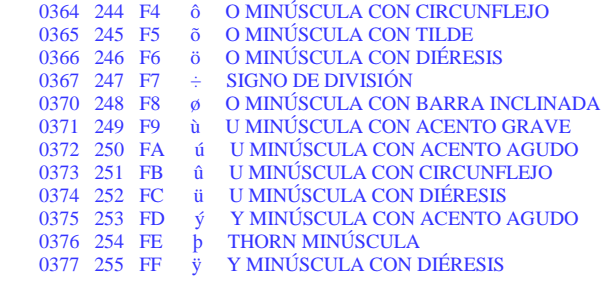